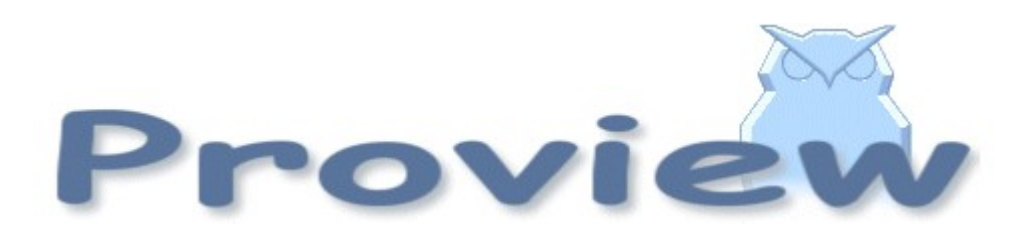

# **Release Notes V5.1**

2014 02 04

Copyright SSAB Oxelösund AB 2014

Permission is granted to copy, distribute and/or modify this document under the terms of the GNU Free Documentation License, Version 1.2 or any later version published by the Free Software Foundation; with no Invariant Sections, no Front-Cover Texts, and no Back-Cover Texts.

# **Table of Contents**

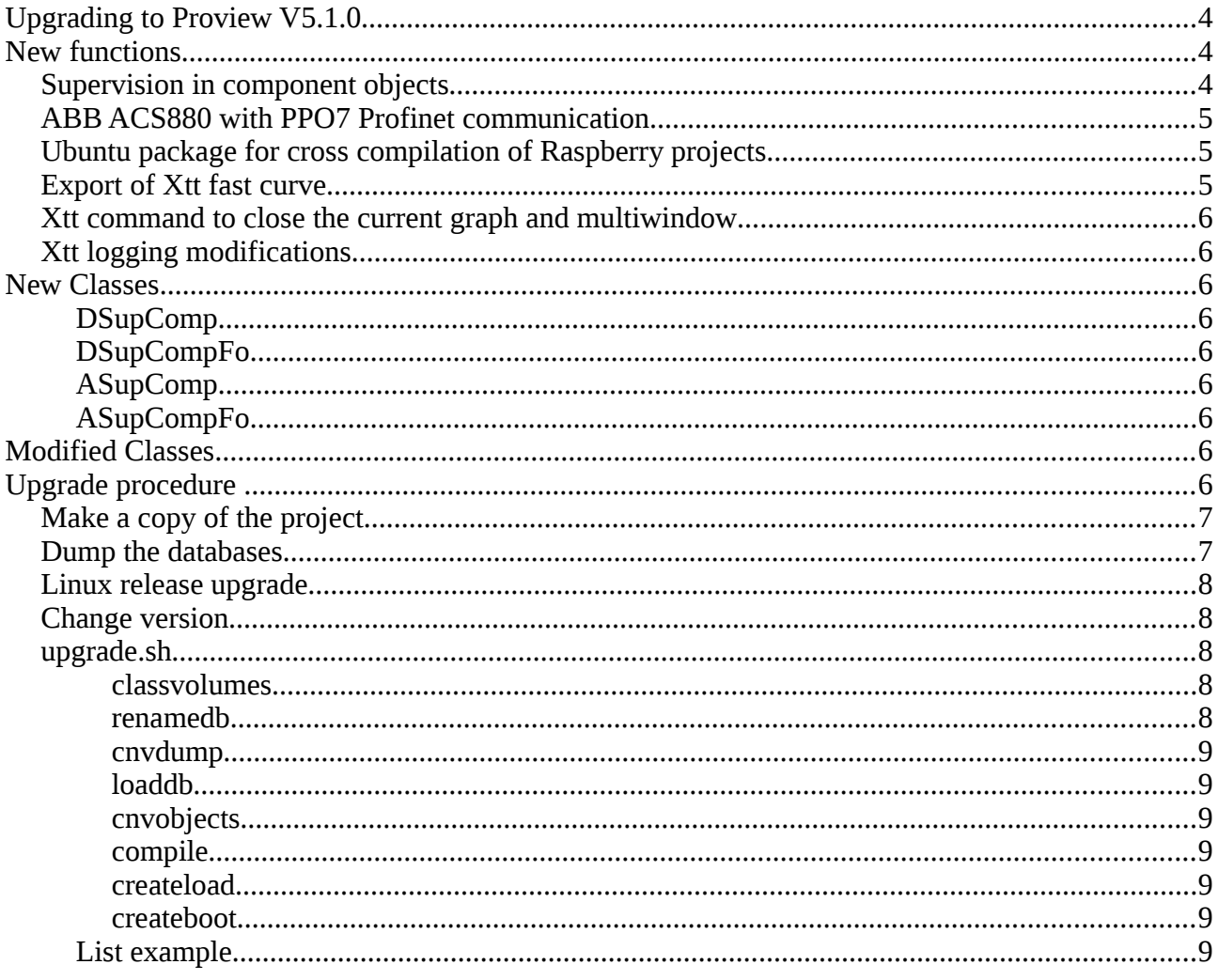

# **Upgrading to Proview V5.1.0**

This document describes new functions i Proview V5.1.0, and how to upgrade a project from V5.0.0 to V5.1.0.

# **New functions**

## *Supervision in component objects*

DSupComp and ASupComp is a new type of supervision objects for components. The function is identical to DSup and Asup, but they are separated in a main object, containing the data for the object, and a function object used in the plc code. For DSupComp the function object is DSupCompFo and for ASupComp the function object is ASupCompFo.

Previously when ordinary DSup and ASup object where use in components, these objects were placed in the plc code and the only property that normally could be modified was the event text. With the new objects, all the supervision attributes are available for modification, such as MoreText, EventPriority, EventFlags, TimerTime etc.

All supervision objects in the base components are replaced by DSupComp and ASupComp objects. The figure below shows the DSupComp object for high high limit in a BaseSensor object.

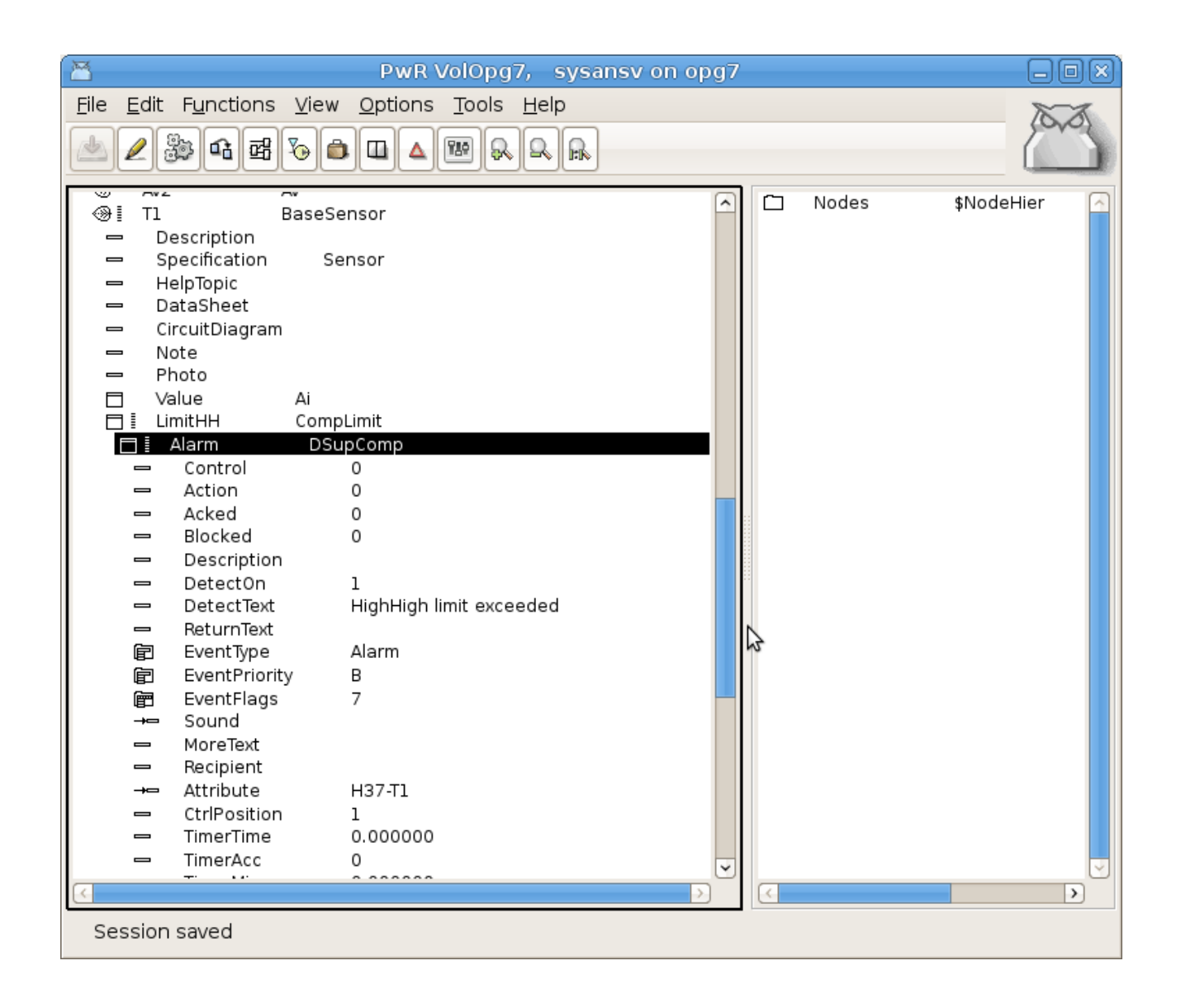

# *ABB ACS880 with PPO7 Profinet communication*

A set of object for communication and control of frequency converter ABB ACS880 with Profinet communication is added. The set contains a profinet device object with predefined gsdm file, a profinet module with IO module fo r the PPO7 communication. Note that the PPO7 message for profinet differs from PPO7 for profibus, and a specific IO module is required. Also objects for the frequency converter, and aggregates for motor, pump and fan control are added.

# *Ubuntu package for cross compilation of Raspberry projects*

The new package that can be installed on Ubuntu, contains cross compiled runtime actives for Rasberry PI, thus making it possible to develop RPI projects on Ubuntu, without having to build a cross compiled Proview release from sources. The name of the package is pwrrpi51 and it requires that the development package pwr51 first is installed.

Also the cross compiler rpi-tools for rasbian has to be installed on the developmen node.

# *Export of Xtt fast curve*

An export function is added to the Xtt fast curve window to export the curve to text file. The text file can later be opened in a curve window with the xtt command "open fast /file='filename'".

## *Xtt command to close the current graph and multiwindow*

These close commands are used for command buttons to close the current graph or multiwindow. When using multiwindows and window objects the name of the graph can be unknown when editing, and the name \$current can be used to point out the current multiwindow or graph.

```
xtt> close graph $current
xtt> close multiwindow $current
```
## *Xtt logging modifications*

Some changes are made in the xtt logging utility. The default filename is changed and is individual for the different entries. An entry is cleared before a restore is done.

# **New Classes**

### **DSupComp**

Digital supervision object for components. Basically a DSup object that is divided into a main object in the plant hierarchy, and a function object in the plc, DSupCompFo.

### **DSupCompFo**

Function object to DSupComp.

### **ASupComp**

Analog supervision object for components. Basically an ASup object that is divided into a main object in the plant hierarchy, and a function object in the plc, ASupCompFo.

### **ASupCompFo**

Function object to ASupComp.

# **Modified Classes**

# **Upgrade procedure**

The upgrading has to be done from any version in the interval V4.7.0. If the project has a lower version, the upgrade has to be performed stepwise following the schema

V2.1 -> V2.7b -> V3.3 -> V3.4b -> V4.0.0 -> V4.1.3 -> V4.2.0 -> V4.5.0 -> V4.6.0 -> V4.7.0 -> V4.8.6 - $>(V5.0.0)$ - $>V5.1.0$ 

When upgradeing from lower versions than V5.0.0, upgradeing from V4.8.x can be done directly to

#### V5.1.0.

The upgrade procedure is to dump the database with reload.sh, change the version of the project in the projectlist, and then execute the script upgrade.sh.

#### **NOTE !!**

Do not activate Update Classes.

If the previous version should be kept, first make a copy of the project.

## *Make a copy of the project*

Do sdf to the project and start the administrator

> pwra

Now the Projectlist is opened. Enter edit mode, login as administrator if you lack access. Find the current project and select Copy Project from the popup menu of the ProjectReg object. Open the copy and assign a suitable project name and path. Save and close the administrator.

## *Dump the databases*

Execute the first pass, *dumpdb*, in the script *reload.sh*.

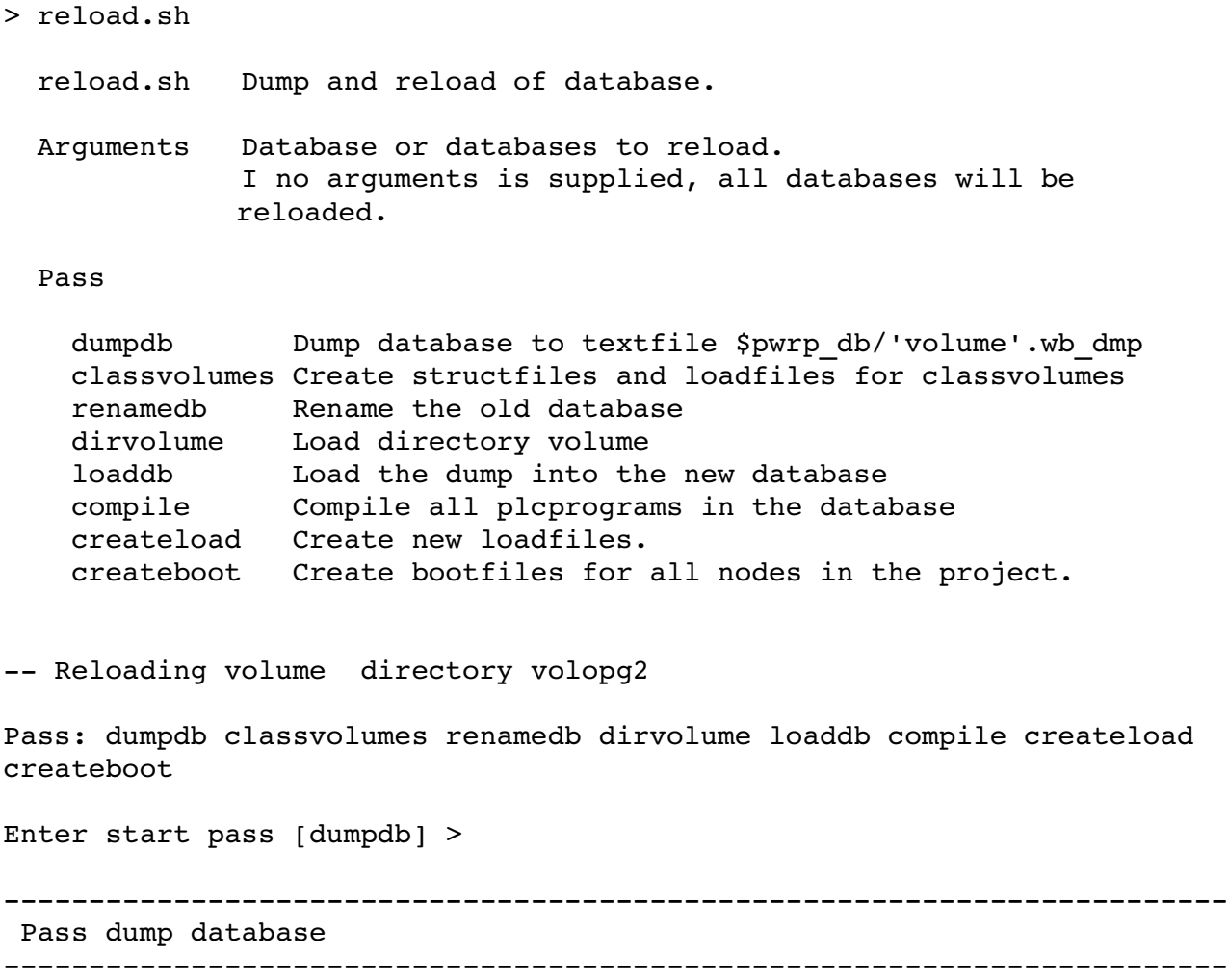

Do you want to continue ? [y/n/go] y ls: cannot access /data0/pwrp/opg2/common/db/\*.wb\_dmp: No such file or

```
directory 
Dumping volume directory in /data0/pwrp/opg2/common/db/directory.wb_dmp 
...
I Database opened /data0/pwrp/opg2/common/db/volopg2.db 
ls: cannot access /data0/pwrp/opg2/common/db/*.wb_load: No such file or
directory
```

```

 Pass create structfiles and loadfiles for classvolumes 

Do you want to continue ? [y/n/go] n 
setdb is obsolete 
>
```
Check that the one dumpfile is created for every rootvolume

```
> cd $pwrp_db 
> ls -l *.wb dmp
-rw-rw-r-1 cs pwrp 7467 2010-03-26 16:32 volopg2.wb dmp
```
### *Linux release upgrade*

If you are using an older Ubuntu version to upgrade the linux release and install the pwr51 package.

### *Change version*

Enter the administrator and change the version of the project to V5.1.0. Save and close the administrator.

### *upgrade.sh*

Do sdf to the project.

upgrade.sh is a script that is divided into a number of passes. After each pass you you have to answere whether to continue with the next pass or not. Start the script with

> upgrade.sh

Start from the classvolumes pass.

Enter start pass [classvolumes] >

#### *classvolumes*

Create loadfiles and structfiles for the class volumes.

#### *renamedb*

Store the old databases under the name  $\gamma_{\text{wrp}}$  db/'volumename'.db.1.

#### *cnvdump*

Converts DSup and ASup to DSupComp and ASupComp for base component objects.

#### *loaddb*

Create databases and load the dumpfiles into them.

#### *cnvobjects*

Convert objects in loaded database.

#### *compile*

Compile all the plc programs.

#### *createload*

Create loadfiles for the root volumes.

#### *createboot*

Create bootfiles for all nodes in the project.

If the project contains any application programs, these has to be built manually.

Delete files from the upgrading procedure:

\$pwrp\_db/\*.wb\_dmp.\*

\$pwrp\_db/\*.db.1 (old databases, directories which content also should be removed)

### **List example**

```
> 
> sdf opg2 
Setting base /data0/x4-7-1/rlsbash: cd: /data0/pwrp/opg2/src/login: No such file or directory 
> 
> upgrade.sh 
    upgrade.sh  Upgrade from V4.7.0 to V4.8.0
```
Pass

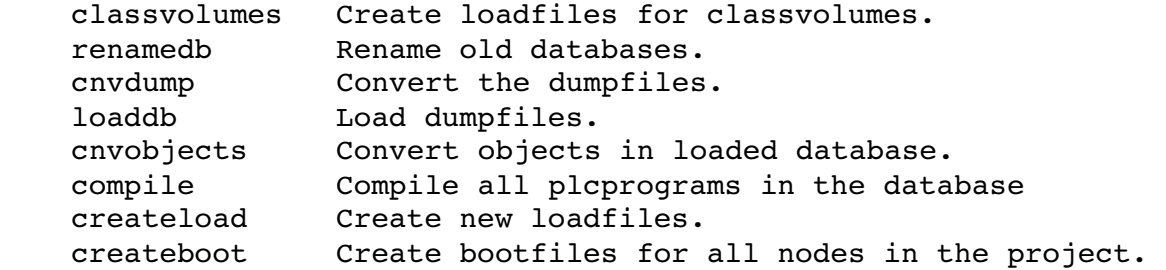

```
-- Upgrade opg2
```

```
Enter start pass [classvolumes] >
```

```

Pass create structfiles and loadfiles for classvolumes 

Do you want to continue ? [y/n/qo] y
ls: cannot access /data0/pwrp/opg2/src/db/*.wb_load: No such file or
directory 

Pass rename old databases 

Do you want to continue ? [y/n/go] y 
-- Saving file /data0/pwrp/opg2/src/db/volopg.db ->
/data0/pwrp/opg2/src/db/volopg.db.1 

Pass cnvdump 

Do you want to continue ? [y/n/go] y 
/data0/pwrp/opg4/src/db/volopg2.wb_dmp

Pass load database 

Do you want to continue ? [y/n/go] y 
-- Loading volume volopg
...
-- Processing line: 57
-- Building volume directory
I Volume directory loaded 
I Database opened /data0/pwrp/opg2/src/db/directory.wb_load 
-- Processing line: 200
-- Building volume VolOpg
I Volume VolOpg loaded 
Berkeley DB 4.6.21: (September 27, 2007) 
info put: 0 
Berkeley DB 4.6.21: (September 27, 2007) 
info get: 0 
int rc = m txn->abort(): 0

 Pass convert objects in loaded database 

Do you want to continue ? [y/n/go] y 
Proview is free software; covered by the GNU General Public License. 
You can redistribute it and/or modify it under the terms of this
license.
```
Proview is distributed in the hope that it will be useful but WITHOUT ANY WARRANTY; without even the implied warranty of MERCHANTABILITY or FITNESS FOR A PARTICULAR PURPOSE. See the GNU General Public License for more details.

-- Processing line: 21

```
-- Building volume localWb
I Volume localWb loaded 
-- Set H5-V1.Actuator.Mode.AlarmLocalMode.Attribute = H5-
V1.Actuator.Mode 
-- Set H5-V1.Actuator.DiffAlarm.Attribute = H5-V1.Actuator
-- Set H5-V1.Actuator.SwitchAlarm.Attribute = H5-V1.Actuator
-- Set H19-M1.TempSwitch.Alarm.Attribute = H19-M1.TempSwitch
-- Set H19-M1.TempSensor.LimitHH.Alarm.Attribute = H19-M1.TempSensor
-- Set H19-M1.TempSensor.LimitH.Alarm.Attribute = H19-M1.TempSensor
-- Set H19-M1.TempSensor.LimitL.Alarm.Attribute = H19-M1.TempSensor
-- Set H19-M1.TempSensor.LimitLL.Alarm.Attribute = H19-M1.TempSensor
%WNAV-E-MSG, Session saved

Pass compile plcprograms 

Do you want to continue ? [y/n/go] y 
...
Berkeley DB 4.6.21: (September 27, 2007) 
info get: 0 
I Database opened /data0/pwrp/opg2/src/db/volopg.db 
-- Plc window generated F1-Z1-Plc-W
-- Plc window compiled for x86 linux optimized -03 F1-Z1-Plc-W
-- Plc plcpqm compiled for x86 linux optimized -03 F1-Z1-Plc
-- Plc window generated F1-Z2-Plc-W
-- Plc window compiled for x86 linux optimized -03 F1-Z2-Plc-W
-- Plc plcpgm compiled for x86 linux optimized -03 F1-Z2-Plc

Pass create loadfiles 

Do you want to continue ? [y/n/go] y 
-- Removing old loadfiles
rm: cannot remove `/data0/pwrp/opg2/bld/common/load/ld_vol*.dat': No
such file or directory 
...
Berkeley DB 4.6.21: (September 27, 2007) 
info get: 0 
I Database opened /data0/pwrp/opg2/src/db/volopg.db 
-- Building archive for volume: 000 001 001 012
-- Archive built for volume: 000 001 001 012
-- Working with load file volume 'VolOpg'...
-- Open file...
-- Successfully created load file for volume 'VolOpg'
 26 objects with a total body size of 21976 bytes were written to new
file. 
Before this pass you should compile the modules included by ra plc user.

Pass create bootfiles 

Do you want to continue ? [y/n/go] y 
-- Creating bootfiles for all nodes
```
Proview is free software; covered by the GNU General Public License. You can redistribute it and/or modify it under the terms of this license.

Proview is distributed in the hope that it will be useful but WITHOUT ANY WARRANTY; without even the implied warranty of MERCHANTABILITY or FITNESS FOR A PARTICULAR PURPOSE. See the GNU General Public License for more details.

```
-- Creating bootfile for node opg
            plc_opg_0507_00011 
-- Plc thread generated priority 0, scantime   0.10000 s, 2 plcpgm's
-- Plc process compiled for x86 linux optimized -03 Dummy
- Plc program linked for x86 linux node plc opg 0507
-- Creating bootfile for node aristotle
            plc_aristotle_0517_00011 
-- Plc thread generated priority 0, scantime   0.10000 s, 2 plcpgm's
-- Plc process compiled for x86 linux optimized -03 Dummy
-- Plc program linked for x86 linux node plc aristotle 0517
-- The upgrade procedure is now accomplished.
setdb is obsolete 
> 
\rightarrow
```